# 51单片机轻松入门 —基于STC15W4K系列

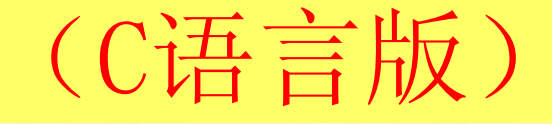

李友全 编著

2016年3月编辑整理(第8章)

## 第**8**章 **CCP/PCA/PWM**模块**(**可用作**DAC)**

**1** 捕获模式**(**用于扩展外中断**) 2 16**位定时器模式 **3** 高速输出模式 **4** 脉宽调节模式

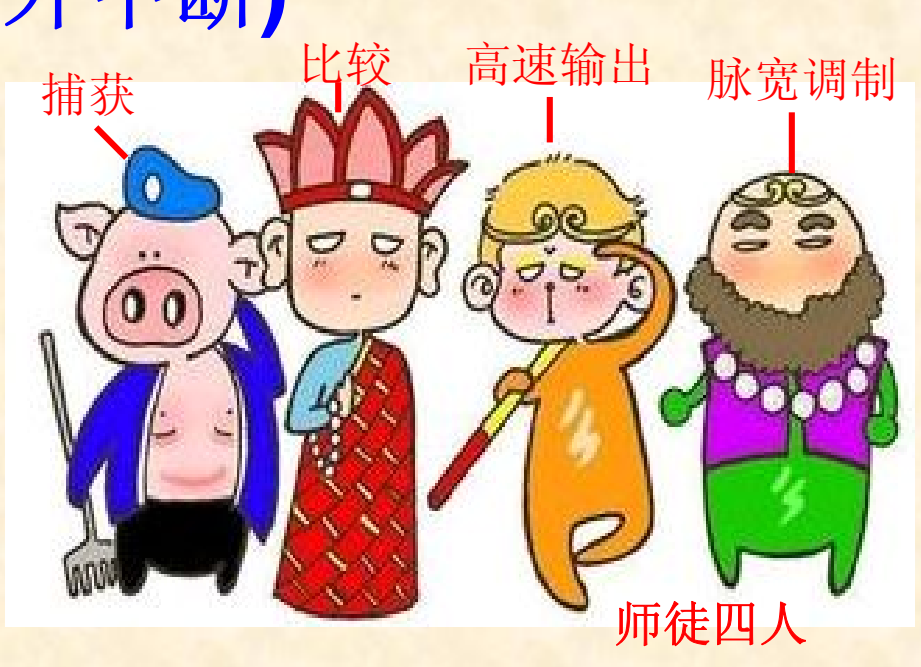

**CCP/PCA/PWM**模块其实是**1**个模块,通过软件不同的设置可实现**4**种不同的功 能:外中断(**3**个)、定时器(**1**个)、高速时钟输出(**3**个)、 **PWM**脉宽调制 输出(**3**个)。

## **1** 捕获模式**(**用于扩展外中断**)**

PCA模块工作于捕获模式的结构如图所示。

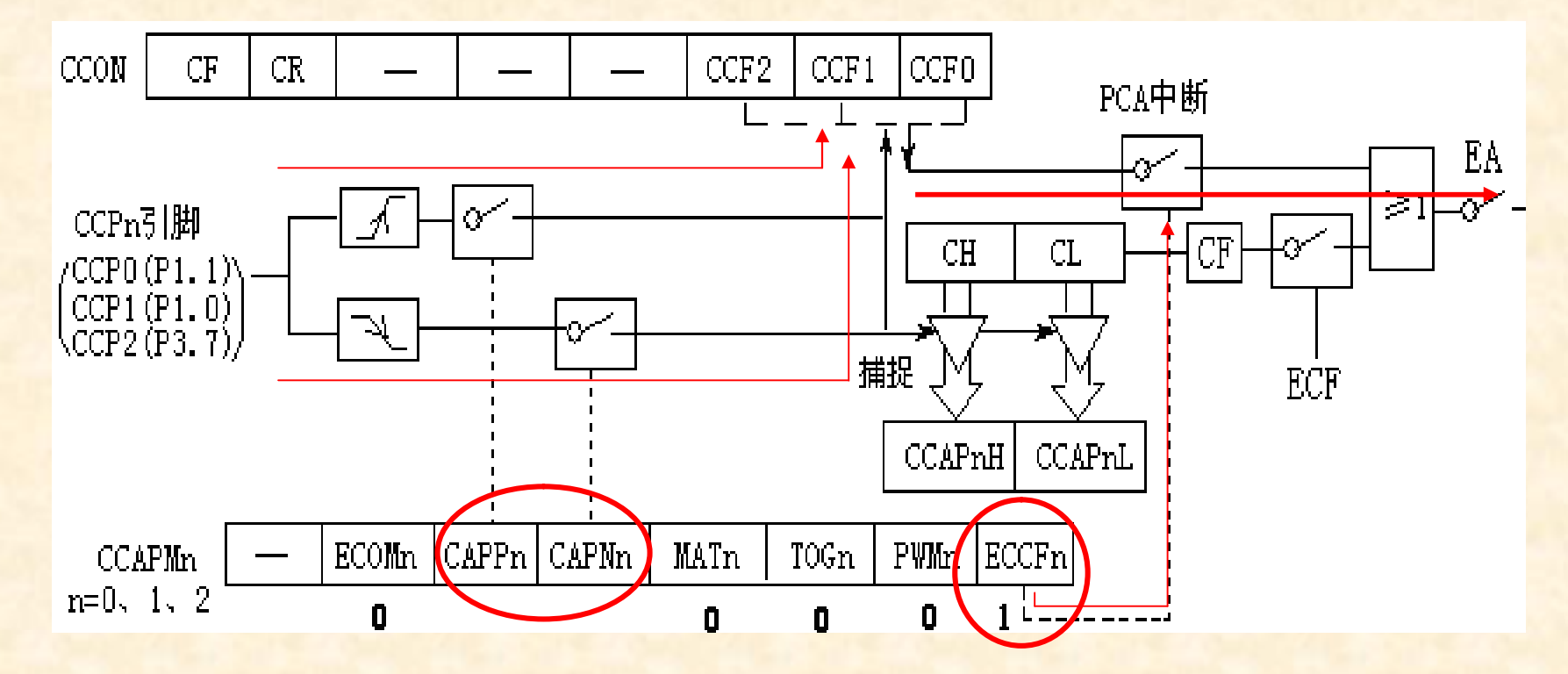

要使PCA 模块工作在捕获模式,寄存器CCAPMn(n = 0、1、2)的两位CAPPn和CAPNn中至 少有一位必须置1,PCA模块工作于捕获模式时,对外部输入CCPn引脚的跳变进行采样,当采 样到有效跳变时,置位CCON中的CCFn,如果CCAPMn中的ECCFn位为1,将产生中断,可在中断 服务程序中根据标志CCF2、CCF1、CCF0判断是哪一个模块产生了中断,并注意中断标志位的 软件清0问题。

例8.1 利用PCA模块扩展2路外部中断。

}

说明: 将P1.0 (PCA通道1的外部输入)用作上升沿/下降沿都可触发的外部中断, 当中断产生时对P0.0 取反, 将P1.1 (PCA通道0的外部输入) 用作下降沿触发的外部中断, 当中断产生时对P0.1 取反, P0.0 、 P0.1连接LED灯指示状态。 #include "STC15W4K.H" // 包含STC15W4K寄存器定义文件 sbit LED\_PCA0=P0^1; // PCA0对应P1.1脚 sbit LED PCA1=P0^0; // PCA1对应P1.0脚 void main (void) {  $CCAPMO=0x11$ ; // 设置 $PCA$ 模块 $0$ 下降沿触发捕捉功能 CCAPM1=0x31; // 设置PCA模块1上升/下降沿均可触发捕捉功能 EA=1; // 开整个单片机所有中断共享的总中断控制位 while(1); // 等待中断 } void PCA(void) interrupt 7 // PCA中断服务程序 { if(CCF0) // PCA模块0中断服务程序 { LED\_PCA0=! LED\_PCA0; // LED\_PCA0取反,表示PCA模块0发生了中断 CCF0=0; // 清PCA模块0中断标志 } else if (CCF1) // PCA模块1中断服务程序 { LED\_PCA1=!LED\_PCA1; // LED\_PCA1取反, 表示PCA模块1发生了中断 CCF1=0; // 清PCA模块1中断标志 }

### **2 16**位定时器模式

16位定时器模式的结构如下图所示,定时精度与16位自动重装的通用定时器 相同,与通用定时器不同的是:通用定时器中断函数中只需要编写定时时间到 的代码(16位自动重装方式),PCA定时器中断函数中除了编写定时时间到的 代码,还要修改CCAPnH、CCAPnL的值(类似于重装定时器初值)

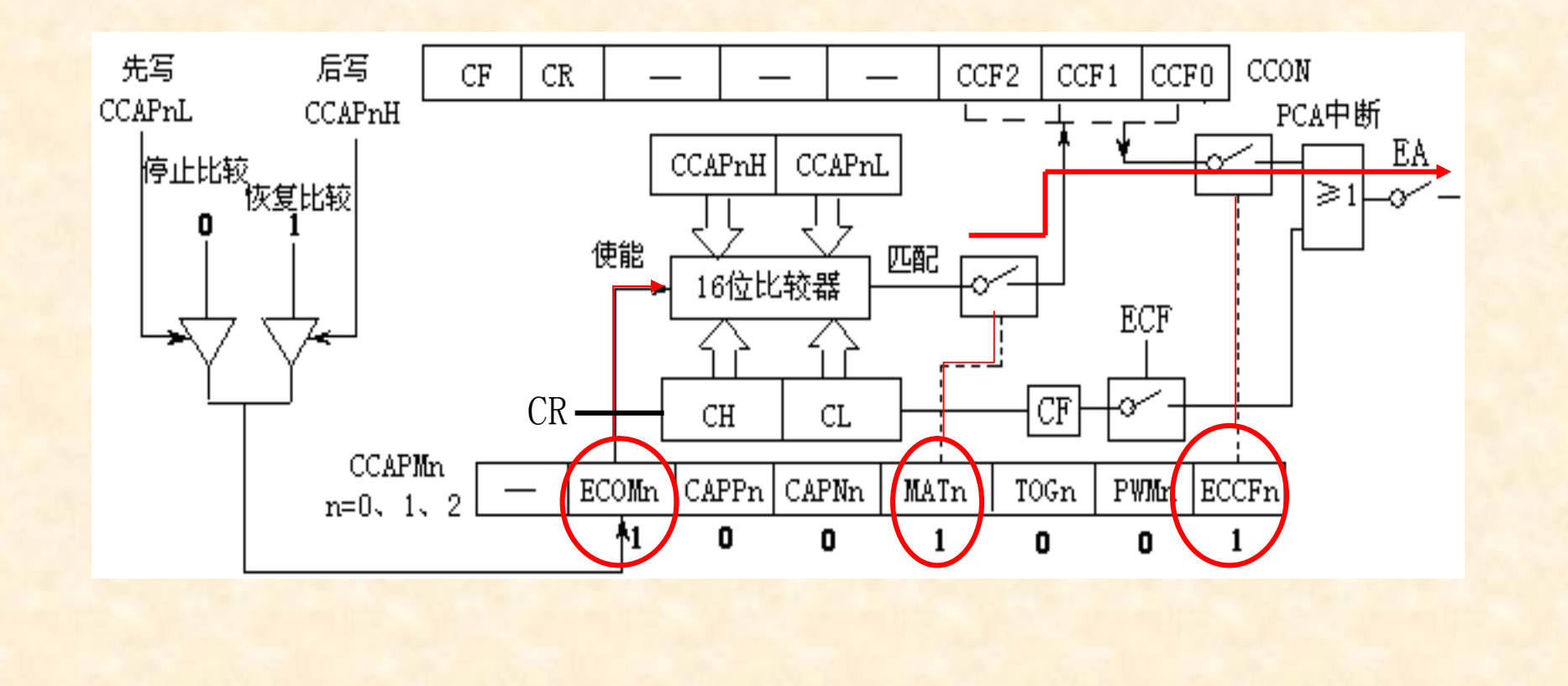

PCA模块用作定时器使用时,需要将寄存器CCAPMn (n = 0、1、2)的ECOMn、 MATn和ECCFn位置1。

PCA计数器[CH, CL]每隔一定时间自动加1,时间间隔取决于选择的时钟源。默认 时钟源为SYSclk/12时,每12个时钟周期[CH,CL]加1,当[CH,CL]增加到等于捕捉/ 比较寄存器[CCAPnH, CCAPnL] 的值时, CCFn=1, 产生中断请求, 如果每次PCA模块 中断后,在中断程序中给[CCAPnH,CCAPnL]增加一个相同的数值,那么下一次中断 来临的时间间隔T也是相同的,从而实现了定时功能。

PCA计数器步长值 = 定时时间 \* 计数脉冲频率  $R$  假设统时钟频率SYSclk = 22.1184MHz, 使用默认时钟源SYSclk/12, 定时时间T要 求为5ms, 则PCA计数器步长值为: T\* (SYSclk/12) = 0.005\*22118400/12=9216 = 2400H。

```
例:PCA通道0用作5mS定时器控制P0.0连接的LED闪烁
```
#include "STC15W4K.H" // 包含STC15W4K寄存器定义文件 sbit LED= $P0^0$ ; void main (void)

EA=1; // 开总中断

 $\left\{ \right.$ 

}

{

}

```
CCAP0L=0; // 给PCA模块0的CCAP0L置初值
CCAP0H=0x24; // 给PCA模块0的CCAP0H 置初值
CCAPM0=0x49; // 设置PCA模块0为16位定时器
CR=1; // 启动定时器
while(1); \hspace{1.6cm} // 等待中断
```
void PCA(void) interrupt 7 // 每5ms进入一次PCA中断

```
unsigned int temp;
temp=(CCAP0H<<8)+CCAP0L+0x2400; // 运算符"+"的优先级大于"<<"
CCAP0L=temp; // 取计算结果的低8位
CCAP0H=temp>>8; // 取计算结果的高8位
CCF0=0; // 清 PCA 模块0 中断标志
LED =!LED; // 在P0.0输出脉冲宽度为5ms的方波
```
## **3** 高速输出模式

高速输出模式的结构如图8-5所示,原理与16位定时器模式几乎完全相同,与通用时钟(前 面第3章)输出不同的是:通用时钟输出不占用中断,PCA时钟输出需要CPU反复中断。

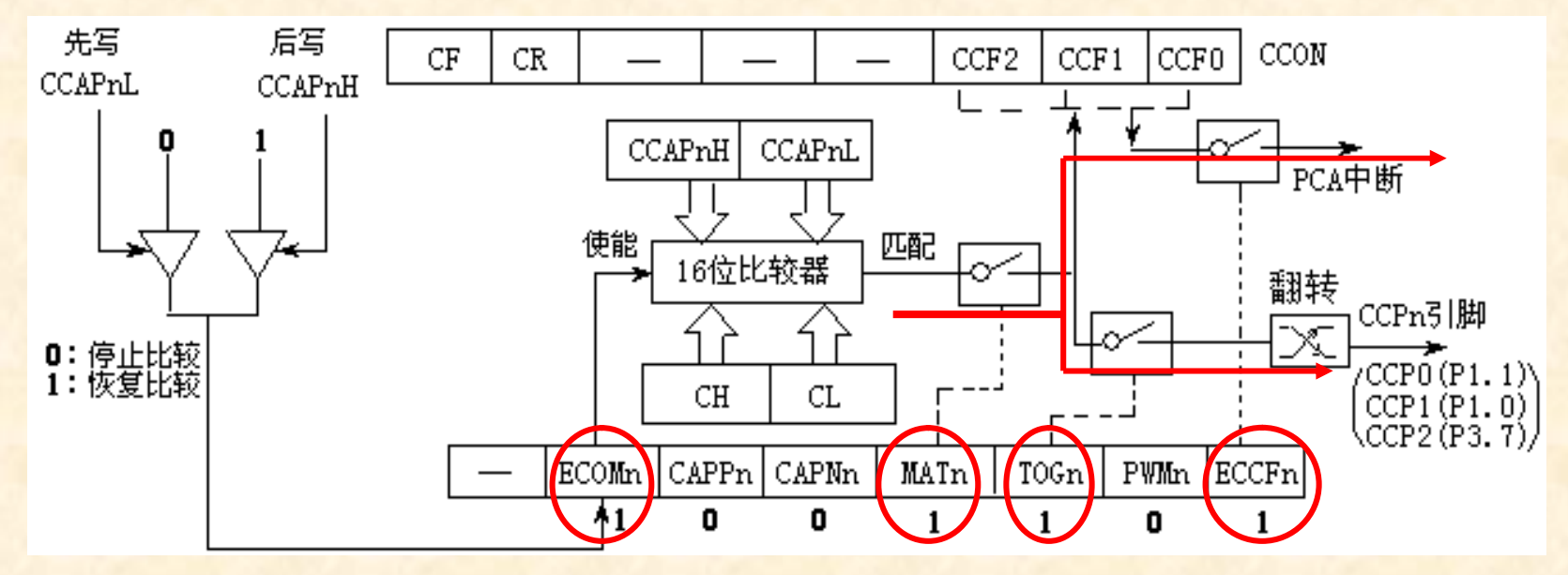

PCA模块用作时钟输出时, 需要将寄存器CCAPMn (n = 0、1、2) 的ECOMn、MATn、 TOGn位置1。当PCA计数器CH、CL的值与模块捕捉/比较寄存器CCAPnH、CCAPnL的值相等时, PCA模块的输出引脚CCPn将发生翻转,为了得到需要的输出频率,需要在中断函数中修改 CCAPnH、CCAPnL递增步长值。

PCA计数器步长值= 计数脉冲频率/(2×Fout) 其中Fout表示PCA模块通道n输出时钟频率。比如系统时钟频率SYSclk = 22.1184MHz, 使用 默认时钟源SYSclk/12时,要求在CCPn引脚输出10KHz的方波,步长值 = (22118400/12)/(2×10000)=92.16,四舍五入取整得92,即十六进制005C。

例:PCA通道0用作10KHz时钟输出(输出口P1.1)

void main() {

#include "STC15W4K.H" // 包含STC15W4K寄存器定义文件

```
EA=1; 7/ 开总中断
while(1); \sqrt{ } 等待中断
```
CCAP0L=0x5C; // 给PCA模块0的CCAP0L置初值 CCAP0H=0; // 给PCA模块0的CCAP0H 置初值 CCAPM0=0x4D; // 设置PCA模块通道0为时钟输出模式。 CR=1; // 启动定时器

```
void PCA() interrupt 7
```
}

{

}

```
unsigned int temp; // 临时变量
temp=(CCAP0H<<8)+CCAP0L+0x5C; // 运算符 "+" 的优先级大于 "<<"
CCAP0L=temp; // 取计算结果的低8位
CCAP0H=temp>>8; // 取计算结果的高8位
CCF0 = 0; // 清PCA模块0中断标志
```
## **4** 脉宽调节模式

脉冲宽度调制简称PWM, 可用于调整输出直流平均电压, 对于矩形波而言, 输出平均压 等于峰值电压×占空比,占空比是一个脉冲周期内高电平时间与周期的比值,例如,峰值 电压等于5V,占空比等于50%的方波信号平均电压等于2.5V,也就是万用表直流档测量得 到的电压值,PWM结构如图所示, PWM输出不使用中断。

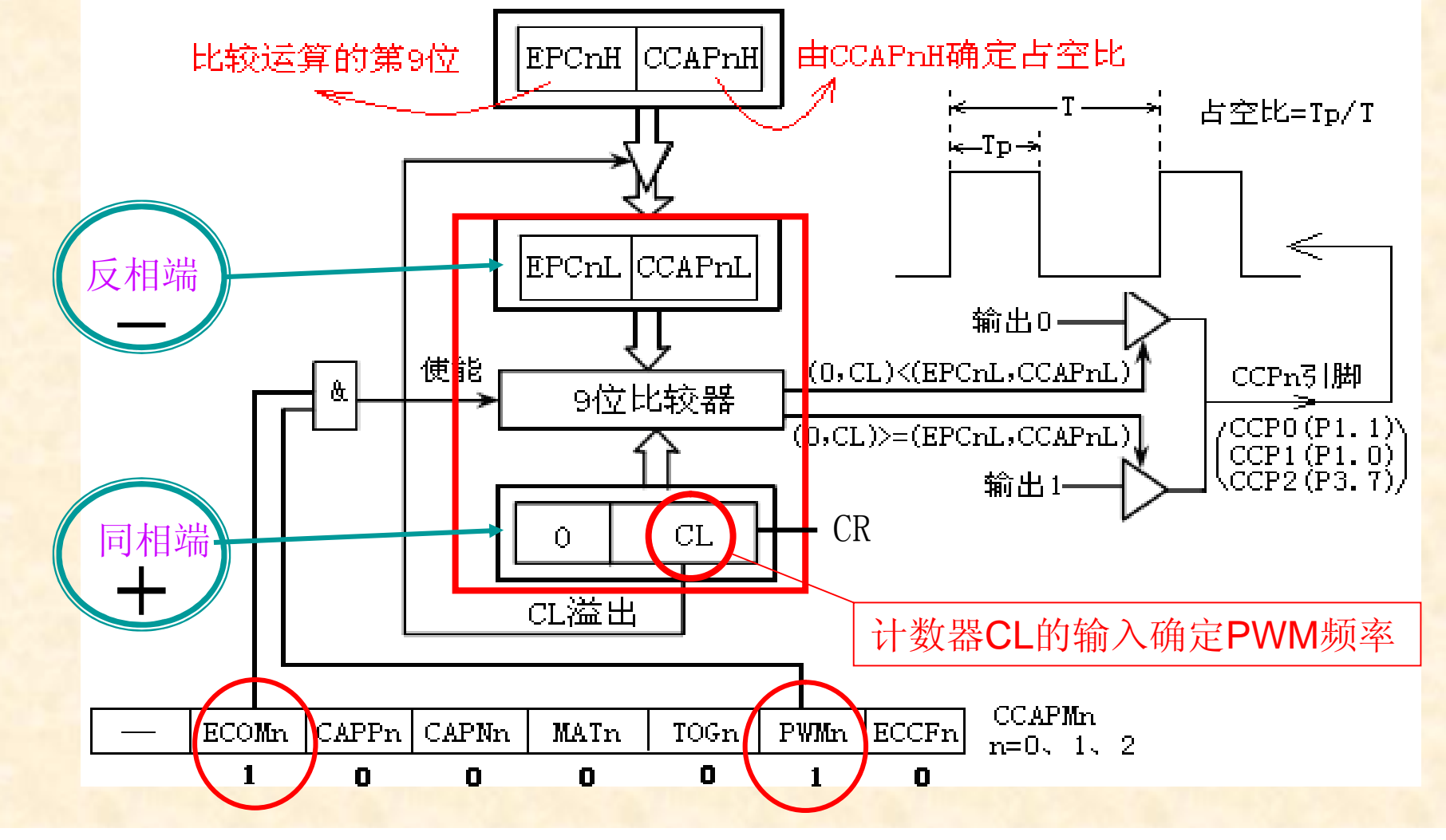

要使能PWM模式,模块CCAPMn寄存器的ECOMn和PWMn位必须置位。 {0,CL[7:0]}与[EPCnL,CCAPnL[7:0]]进行比较,当{0,CL[7:0]}中的值小于 {EPCnL,CCAPnL[7:0]}时,输出为低,当{0,CL[7:0]}中的值等于或大于 {EPCnL,CCAPnL[7:0]}时,输出为高,当EPCnL=0且CCAPnL=00H时,PWM固定输 出高,当EPCnL=1且CCAPnL=FFH 时,PWM固定输出低。

PWM默认输出频率=系统时钟/12/256 //系统时钟典型值22.1184MHz

PWM输出占空比 = (1- CCAPnH/256) ×100%, 进一步推导可得出:  $CCAPnH = (1 -$ 占空比)  $\times 256$ 比如要求输出占空比为87.5%的信号, CCAPnH=(1-0.875)×256=32,即0x20。

当某个I/O 口作为PWM使用时,该口自动切换到强推挽输出模式。因此实验过 程中注意IO口不能短路。

例8.5 利用PCA 模块输出占空比为87.5%的PWM信号。

说明: 利用PCA通道0实现在P1.1输出占空比为87.5%的PWM信号, 假设R/C时钟频率Fosc = 22.1184MHz。

#include "STC15W4K.H" // 包含STC15W4K寄存器定义文件

void main()

{

}

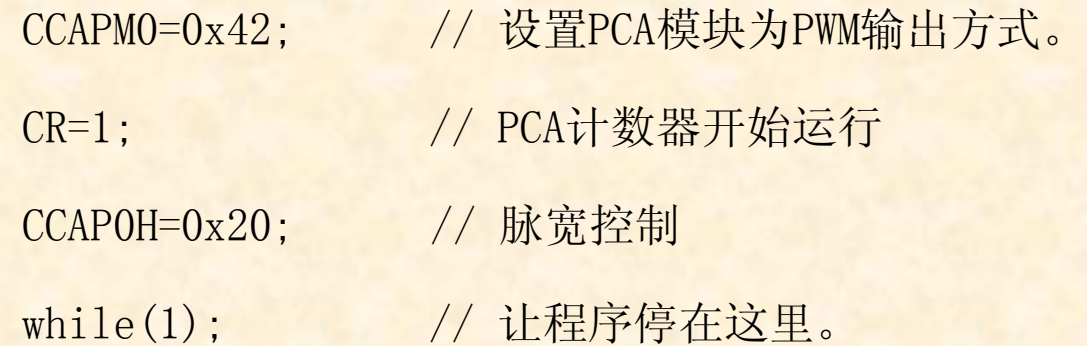

理论计算P1.1频率= 22118400/12/256=7.2 KHz, 实验结果:用万用表测量P1.1输出频 率为7.210KHz,占空比为87.5%。可见理论计算与实际结果是一致的。

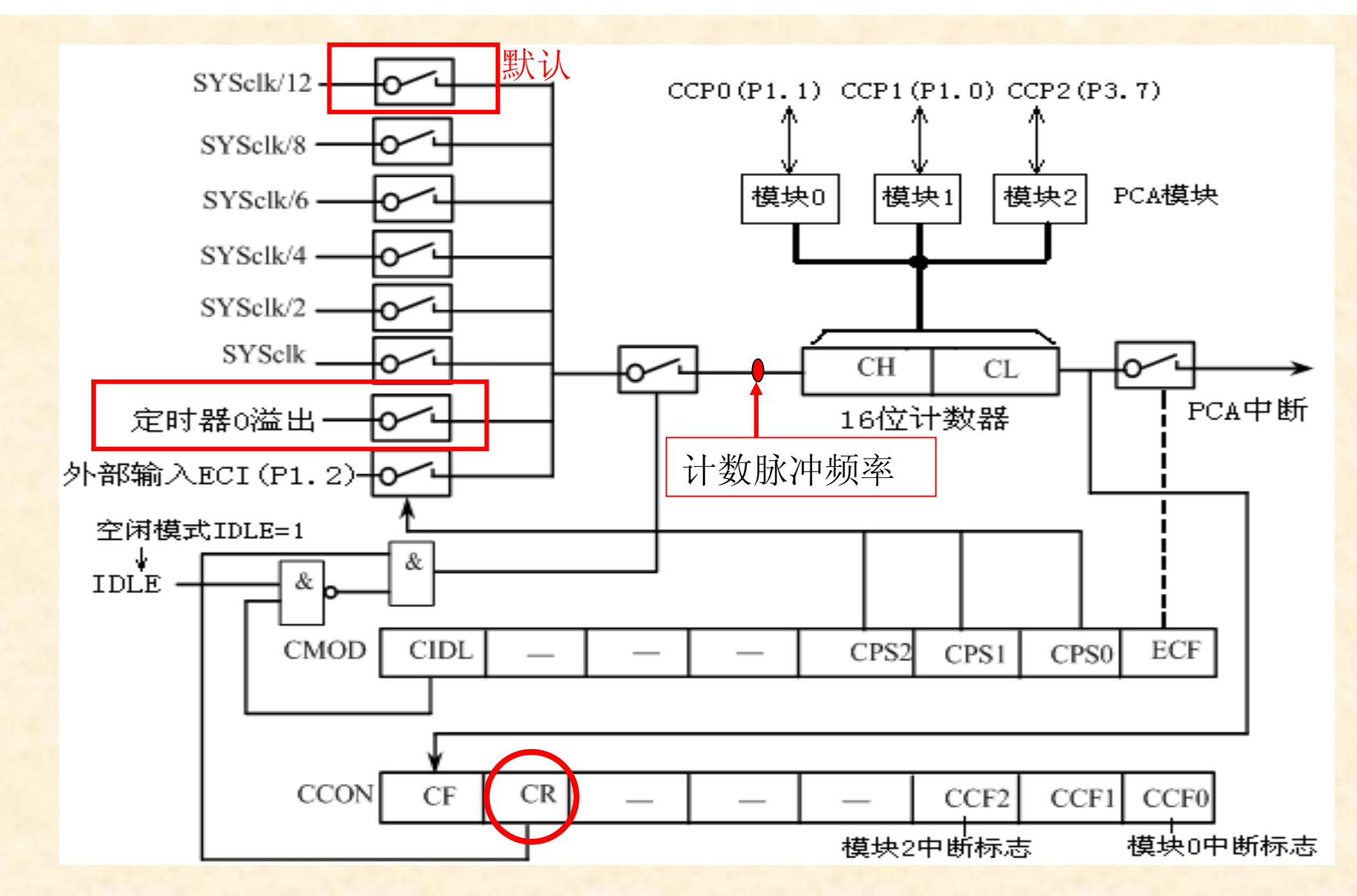

PWM输出频率 = 计数脉冲频率/256,当选择定时器0溢出时,PWM的频率 =(1/定 时时间) /256, 反过来, 定时时间=1/(256× PWM的频率 )

比如:要求 PWM的频率为200Hz,定时时间=19.53125uS,定时器初值=0xFFDC

例:定时器0用作PCA时钟源,通道1输出设定频率(200Hz)的PWM信号。 #include "STC15W4K.H" // 包含 "STC15W4K.H"寄存器定义头文件 void initPCA()

// 初始化定时器T0为16位自动重装方式,其溢出脉冲作PCA计数器的时钟源 TMOD=0x00; // 设置T0为16位自动重装方式  $TH0=0xff$ :  $TLO=0xED$ :

```
TR0=1; // 启动定时器0
// 初始化PCA通道1为PWM输出方式
CMOD=0x84; // 10000100B ,选择T0为PCA计数器时钟源
CCAPM1=0x42; // 设置PCA模块1为8位PWM输出方式。脉冲在P1.0引脚输
         // 出,PWM无需中断支持。
CCAP1H=0x20; // 设置脉冲宽度
EA=1; // 开总中断
CR=1; // 启动PCA计数器
```

```
void main (void)
{
   initPCA();
   while(1); // 这里可以编写其它程序
}
```
{

}

#### 网上搜《**51**单片机轻松入门**——**基于**STC15W4K**系列》即可找到对应的视频地址

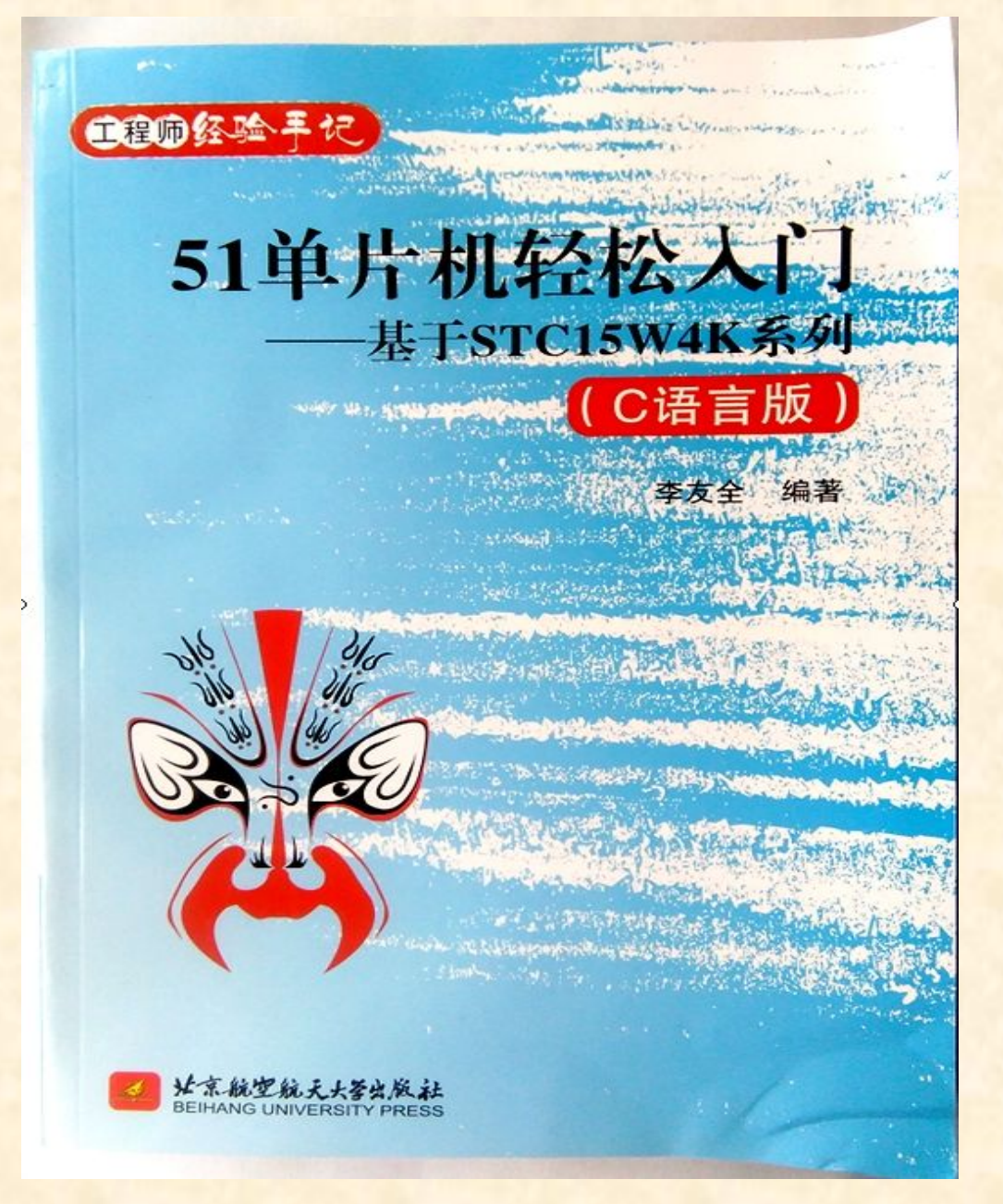